# HÄLYTYSJÄRJESTELMÄN PÄÄKÄYTTÄJÄOHJE

#### PÄÄLLEKYTKENTÄ POISKYTKENTÄ

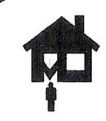

#### Päällekytkentä

Tämä ohje koskee yhtä aluetta ohjaavaa näppäimistöä. Jos järjestelmä ei kytkeydy päälle, tarkasta, että kaikki silmukat ovat kiinni eikä järjestelmässä ole kansisuojahälytyksiä.

Poistu tiloista.

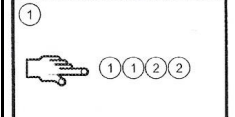

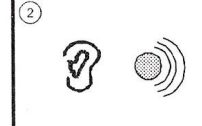

Näppäimistö alkaa

ja poistumisviive käynnistvy.

antaa äänimerkkejä,

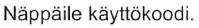

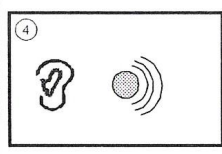

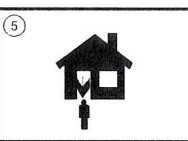

Näppäimistön äänimerkit tihenevät poistumisviiveen viimeisen kymmenen sekunnin aikana.

Kun poistumisviive kuluu loppuun, valitut alueet kytketään päälle ja näppäimistö antaa noin kahden sekunnin mittaisen tasaisen

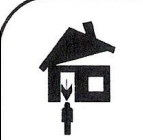

## Poiskytkeminen

Tämä ohje koskee yhtä aluetta ohjaavaa näppäimistöä. Kun avaat oven tullessasi suojatulle alueelle, tuloviive käynnistyy ja näppäimistö antaa tasaisen äänimerkin.

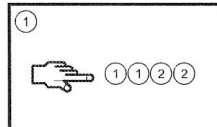

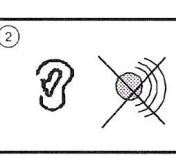

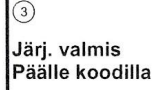

Näppäile käyttökoodi.

Näppäimistön äänet

lärjestelmä poiskytketään.

## hilienevät.

merkkiäänen

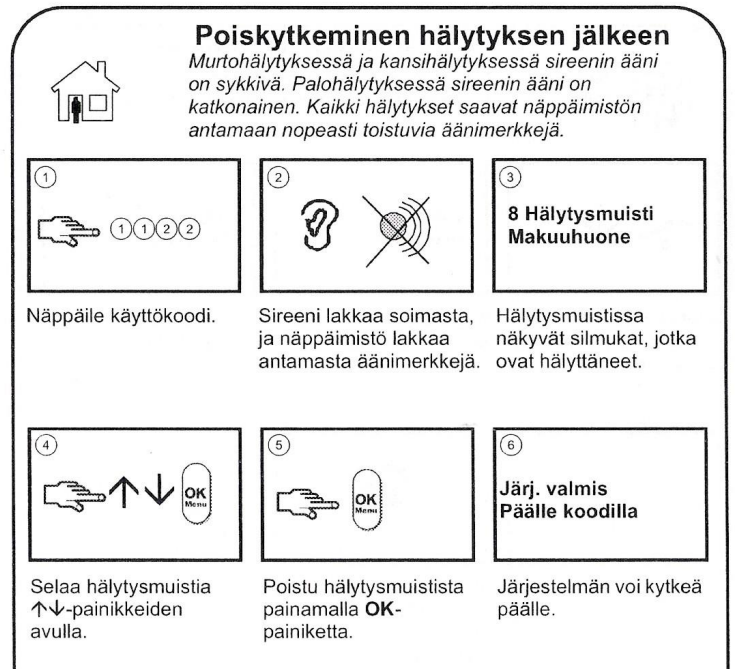

### HÄLYTYKSEN KUITTAUS PALOILMAISIMEN KUITTAUS

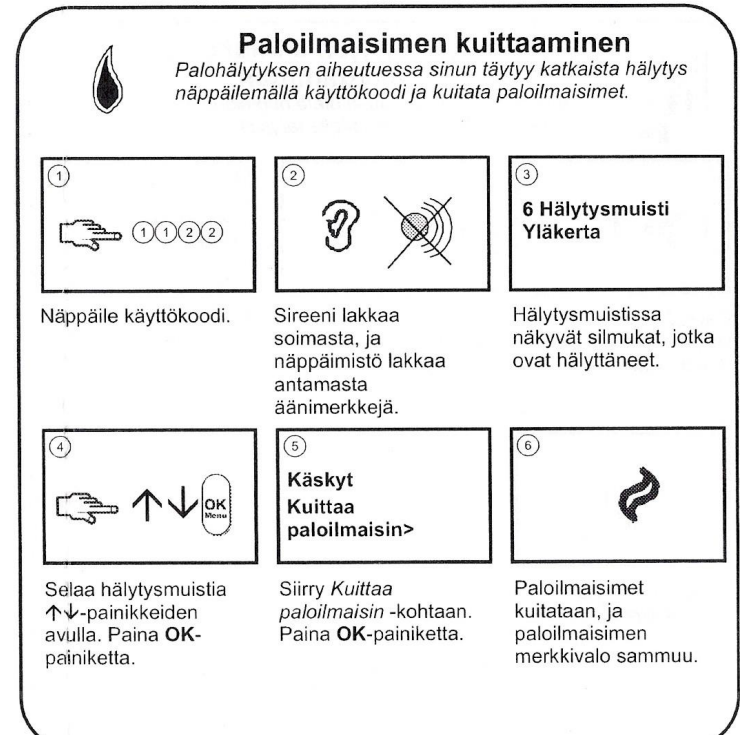

# HÄLYTYSJÄRJESTELMÄN PÄÄKÄYTTÄJÄOHJE

#### Käyttökoodin vaihtaminen Silmukoiden irtikvtkeminen **JAN** Voit valita irtikytkettävät silmukat, ennen kuin kytket järjestelmän päälle. Irtikytkennät poistetaan, kun järjestelmä poiskytketään.  $\circled{3}$ Käyttökoodi Päälle/Pois  $OK(1)(1)(2)(2)$  $\Rightarrow \wedge \vee$ OK  $(1)(1)(2)(2)$ Silmukan irtikytkentä Paina OK-painiketta ja Siirry 个↓-näppäimillä Siirry 个↓-näppäimillä Paina OK-painiketta ja Siirry 个↓-näppäimillä Näppäile uusi Päälle/Pois-kohtaan ja Silmukan irtikytkentä näppäile käyttökoodi. Käskyt > Käyttäjätiedot näppäile käyttökoodi. käyttökoodi. Uudet > Käyttökoodi - kohtaan paina OK-painiketta. kohtaan ja paina OKnumerot korvaavat painiketta. ja paina OK-painiketta. aiemman koodin, Jos koodi näkyy viivoina, viivat muuttuvat  $\Omega$  $\sqrt{4}$ 6 tähdiksi. Paina OKpainiketta. Silmukan irtikytkentä Vahvista koodi Silmukka 1 Näppäile uusi Jos voit käyttää Selaa luetteloa. Valitse Kun kytket järjestelmän käyttökoodi, vahvista se useampaa kuin 24:ää silmukka painamalla päälle, näppäimistö ja paina OK-painiketta. OK-painiketta. silmukkaa, valitse antaa lyhven

merkkiäänen merkiksi

siitä, että silmukka on

irtikytketty.

#### tapahtumamuistin selailu käyttölaitteelta:

1. Paina OK -painiketta

silmukkaryhmä. Näyttöön tulee

silmukoiden luettelo.

- 2. Näppäile oma käyttäjäkoodisi
- 3. Näppäimistön näyttöön tulee teksti Käyttäjävalikko +päälle/pois
- 4. Paina nuoli alaspäin -näppäintä
- 5. Näppäimistön näyttöön tulee teksti +Käskyt
- 6. Paina Ok-painiketta
- 7. Näppäimistön näyttöön tulee teksti Käskyt Hälytysmuisti
- 8. Paina nuoli ylöspäin näppäintä kaksi (2)-kertaa
- 9. Näppäimistön näyttöön tulee teksti Tapahtuma -muisti
- 10. Paina ok- painiketta
- 11. Nyt voit selata Tapahtumamuistia nuolinäppäimillä
- 12. Poistuminen Tapahtumamuistista tapahtuu painamalla kolme (3) kertaa NO -painiketta
- 13. Näppäimistön näyttöön tulee teksti Käyttäjävalikko, Lopeta painamalla OK
- 14. Paina Ok- painiketta ja laitteisto palautuu normaali tilaan

## järjestelmän huolto:

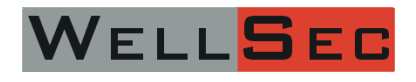

WELLSEC Oy Piispantilankuja 6 C, 02240 Espoo Puhelin 010 8373 600 www.wellsec.fi asiakaspalvelu@wellsec.fi

### VARTIOINTILIIKE:

### SILMUKOIDEN IRTIKYTKENTÄ KÄYTTÄJÄKOODIN VAIHTAMINEN